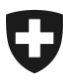

# **Manuale sulla gestione dei clienti della dogana (GCD)**

## 1. Autoregistrazione nella GCD

#### **Indice**

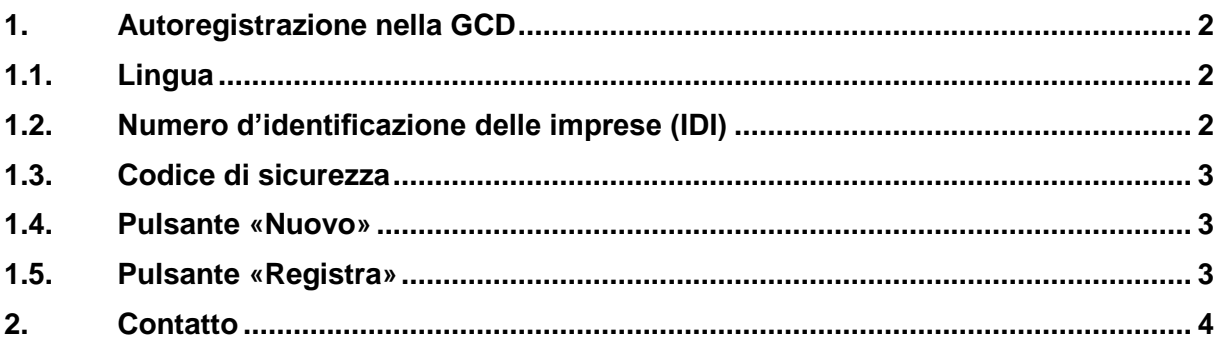

**«Gestione dei clienti della dogana»** 

### <span id="page-1-0"></span>**1. Autoregistrazione nella GCD**

Per poter lavorare con l'applicazione GCD è necessario registrarsi con il proprio numero d'identificazione delle imprese (IDI).

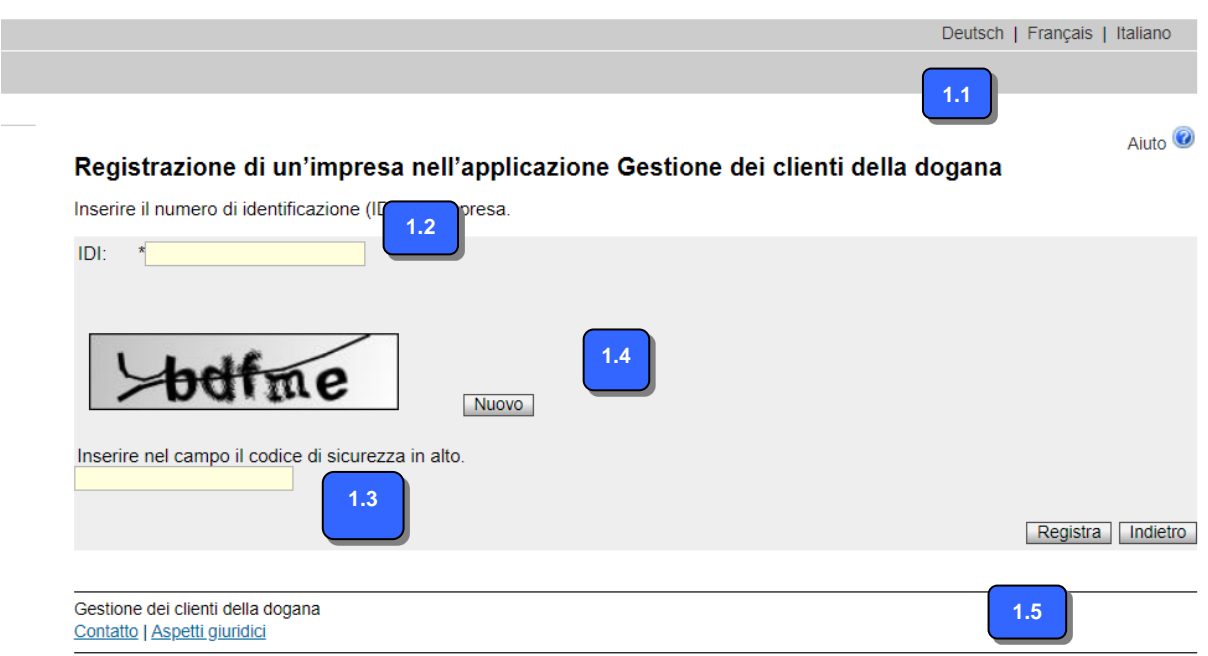

#### <span id="page-1-1"></span>**1.1. Lingua**

L'applicazione è disponibile in tedesco, francese e italiano.

#### <span id="page-1-2"></span>**1.2. Numero d'identificazione delle imprese (IDI)**

In questo campo occorre inserire il numero IDI dell'impresa che si desidera registrare nella GCD.

Il numero IDI può essere inserito in varie forme:

- con prefisso CHE; con carattere di riempimento (es.: CHE-989.989.989)
- con prefisso CHE; senza carattere di riempimento (es.: CHE989989989)
- senza prefisso CHE; con carattere di riempimento (es.: 989.989.989)
- senza prefisso CHE; senza carattere di riempimento (989989989)
- Sul sito <https://www.uid.admin.ch/Search.aspx?lang=it> è possibile effettuare la ricerca dei numeri IDI.

#### <span id="page-2-0"></span>**1.3. Codice di sicurezza**<sup>1</sup>

In questo campo va inserita la serie di lettere che appare sopra il campo. Prestare attenzione alle maiuscole e alle minuscole.

#### <span id="page-2-1"></span>**1.4. Pulsante «Nuovo»**

Se non si riesce a leggere il codice di sicurezza, cliccare il pulsante «Ricarica». L'applicazione genera così un nuovo codice di sicurezza.

#### <span id="page-2-2"></span>**1.5. Pulsante «Registra»**

Dopo aver inserito il numero IDI e il codice di sicurezza nonché aver confermato l'affermazione, cliccare il pulsante «Registra».

Possono verificarsi i seguenti casi:

- **il codice di sicurezza non è stato inserito correttamente**

L'applicazione genera un messaggio d'errore e un nuovo codice di sicurezza. Ora è possibile ripetere la registrazione.

L'immissione non corrisponde all'immagine. Inserire il codice indicato nell'immagine.

#### - **il numero IDI non è stato inserito correttamente** Se l'IDI viene inserito in un formato sbagliato, appare il seguente messaggio d'errore. L'imissione può essere corretta.

Durante la verifica del numero di impresa si è verificato un errore.

- **il numero IDI non è conosciuto** Se viene immesso un IDI non esistente appare il messaggio in basso. L'immissione può essere corretta.

C L'impresa non è stata trovata nel registro IDI.

1

- **Il numero IDI è già stato registrato nella GCD** L'applicazione genera un messaggio d'errore. L'imissione può essere corretta.

C L'IDI è già stato registrato nella Gestione dei clienti della dogana AFD.

- **Numero IDI e codice di sicurezza sono stati immessi correttamente; l'affermazione è stata confermata**

Se il numero IDI e il codice di sicurezza sono stati immessi in maniera corretta e l'affermazione è confermata, si giunge alla pagina di conclusione della registrazione. Per ulteriori informazioni in merito scegliere «2. Concludere l'autoregistrazione nella GCD».

<sup>1</sup> Il codice di sicurezza è un meccanismo finalizzato a garantire che l'autoregistrazione venga effettuata da esseri umani e non da un programma.

#### **«Gestione dei clienti della dogana»**

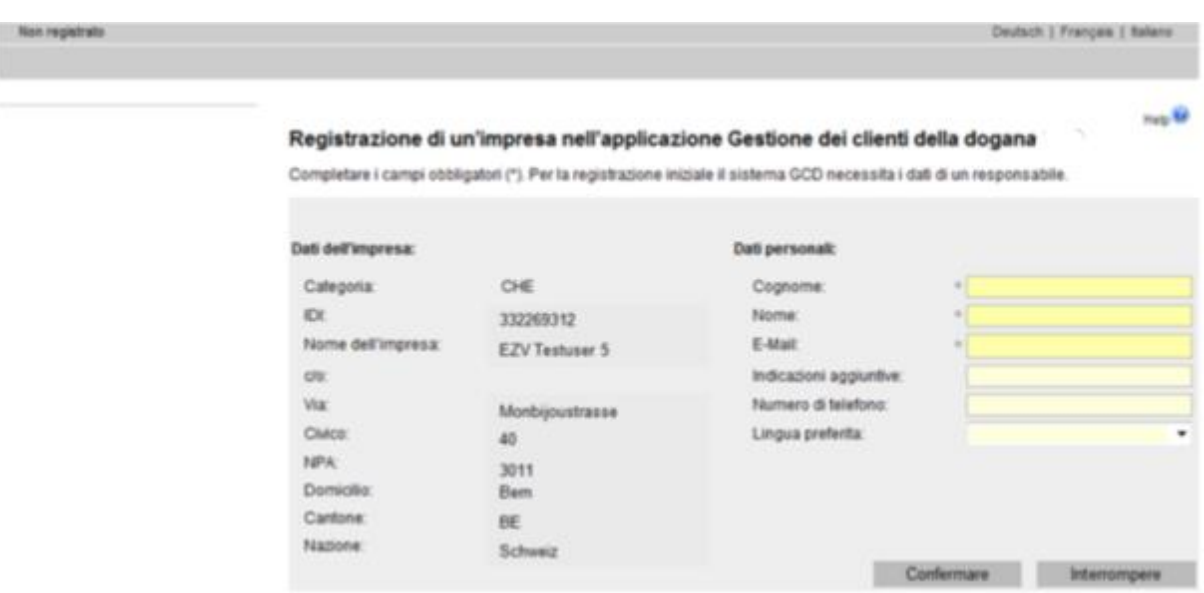

#### <span id="page-3-0"></span>**2. Contatto**

Per domande concernenti l'applicazione GCD rivolgersi a: Service Desk UDSC [www.servicedesk.bazg.admin.ch](http://www.servicedesk.bazg.admin.ch/)

[www.udsc.admin.ch](http://www.udsc.admin.ch/)